**avrora-arm.ru +7 (495) 956-62-18**

**модель PU-548**

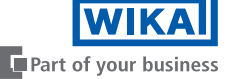

**Программатор модели PU-548 с magWIK**

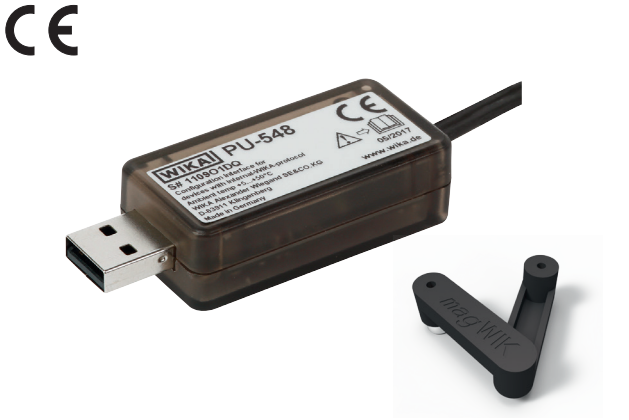

**Программатор вторичных преобразователей температуры и термометров сопротивления,** 

**Руководство по эксплуатации**

**RU**

#### **RU Руководство по эксплуатации, модель PU-548 Стр. 3 - 18**

© 12/2017 WIKA Alexander Wiegand SE & Co. KG Все права защищены. WIKA® является зарегистрированной торговой маркой во многих странах.

Перед началом выполнения каких-либо работ изучите руководство по эксплуатации! Сохраняйте его для последующего использования!

# **Содержание**

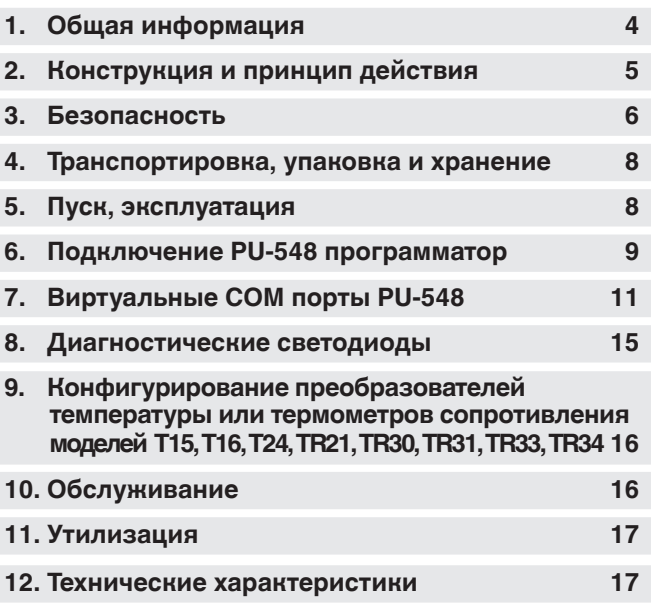

Декларации соответствия приведены на www.wika.com.

## **1. Общая информация**

- **RU** Программатор, описанный в данном руководстве по эксплуатации, разработан и произведен в соответствии с новейшими технологиями. Во время производства все компоненты проходят строгую проверку на качество и соответствие требованиям защиты окружающей среды. Наши системы управления сертифицированы в соответствии с ISO 9001 и ISO 14001.
	- Данное руководство содержит важную информацию по эксплуатации прибора. Для безопасной работы необходимо соблюдать все указания по технике безопасности и правила эксплуатации.
	- Соблюдайте соответствующие местные нормы и правила по технике безопасности, а также общие нормы безопасности, действующие для конкретной области применения прибора.
	- Руководство по эксплуатации является частью комплекта поставки изделия и должно храниться в непосредственной близости от измерительного прибора, в месте, полностью доступном соответствующим специалистам. Передайте данное руководство следующему оператору или владельцу прибора.
	- Перед началом использования прибора квалифицированный персонал должен внимательно прочитать данное руководство и понять все его положения.
	- Необходимо соблюдать условия, указанные в документации поставщика.
	- Технические характеристики могут быть изменены без предварительного уведомления.
	- Дополнительная информация:
		- Адрес в сети Интернет: www.wika.de / www.wika.com
		- Соответствующий типовой лист: AC 80.18 - Консультант по применению: Teл.: +49 9372 132-0 Факс: +49 9372 132-406 info@wika.de

4 WIKA Руководство по эксплуатации программатора PU-548

## **2. Конструкция и принцип действия**

#### **2.1 Описание**

Программатор обеспечивает полную информацию о статусе/ диагностике, осуществляет по каждому контакту проверку связи между ПК, программатором и преобразователем.

Яркий светодиод в прозрачном корпусе позволяет пользователю отслеживать текущий статус соединения. Это гарантирует немедленное отображение обрыва связи. Программатор не требует использования дополнительного источника питания. Необходимое напряжение обеспечивается по шине USB.

Таким образом, использование конфигурационного программного обеспечения WIKA\_TT является очень полезным инструментом для максимально простого конфигурирования преобразователей температуры или компактных термометров.

Электрические соединения клемм для конфигурирования монтируемого в головку преобразователя температуры выполняется с помощью запатентованного быстроразъемного соединителя magWIK.

Для подключения термометров сопротивления моделей TR21, TR30, TR31, TR33 и TR34 с шинными разъемами имеются соответствующие кабели-переходники.

#### **2.2 Комплектность поставки**

Сверьте комплектность поставки с товарной накладной.

## **3. Безопасность**

## **3. Безопасность**

#### **RU 3.1 Условные обозначения**

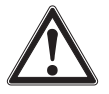

#### **ВНИМАНИЕ!**

... указывает на потенциально опасную ситуацию, которая, если ее не избежать, может привести к серьезным травмам или летальному исходу.

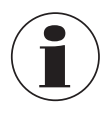

#### **Информация**

... служит для указания на полезные советы, рекомендации и информацию, позволяющую обеспечить эффективную и безаварийную работу.

#### **3.2 Назначение**

Данный программатор используется в основном производителями электронных температурных зондов и датчиков. PU-548 и соответствующее программное обеспечение (WIKAsoft TT) предназначены исключительно для конфигурирования преобразователей температуры моделей T15 и T16, а также термометров сопротивления серий TR21, TR30, TR31, TR33 и TR34.

Данный прибор не предназначен для использования в опасных зонах!

Прибор разработан и произведен исключительно для применений, описанных в настоящем руководстве, и должен использоваться только соответствующим образом.

Все обязательства производителя аннулируются в случае использования прибора не по назначению.

## **3. Безопасность**

#### **3.3 Квалификация персонала**

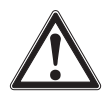

#### **ВНИМАНИЕ!**

#### **Опасность получения травм при недостаточной квалификации персонала!**

Неправильное обращение с прибором может привести к значительным травмам или повреждению оборудования.

**▶ Действия, описанные в данном руководстве** по эксплуатации, должны выполняться только квалифицированным персоналом, обладающим описанными ниже навыками.

#### **Квалифицированный персонал**

Под квалифицированным персоналом, допущенным эксплуатирующей организацией, понимается персонал, который, основываясь на своей технической подготовке, сведениях о методах измерения и управления, опыте и знаниях нормативных документов, современных стандартов и директивных документов, действующих в конкретной стране, способен выполнять описываемые действия и самостоятельно распознавать потенциальную опасность.

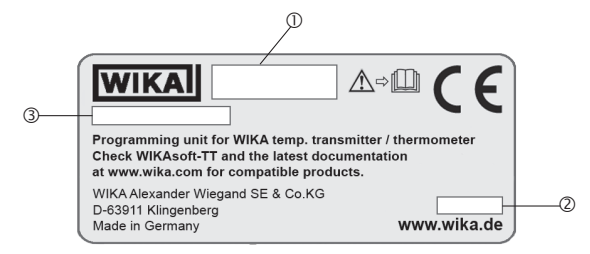

#### **3.4 Маркировка, маркировка безопасности**

#### **Табличка**

09/2018 RU based on 12/2017 EN/DE/FR/ES

09/2018 RU based on 12/2017 EN/DE/FR/ES

- 10 Модель<br>2 Дата вы
- Дата выпуска (месяц/год)
- Серийный номер

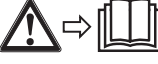

Перед выполнением монтажа и ввода в эксплуатацию внимательно изучите руководство по эксплуатации!

## **4. Транспортировка ... / 5. Пуск, эксплуатация**

## **4. Транспортировка, упаковка и хранение**

#### **4.1 Транспортировка**

**RU**

Проверьте программатор на предмет отсутствия возможных повреждений, которые могли произойти при транспортировке. При обнаружении повреждений следует немедленно составить соответствующий акт и известить транспортную компанию.

#### **4.2 Упаковка и хранение**

Не удаляйте упаковку до момента начала монтажа.

#### **Допустимые условия хранения:**

- Температура хранения: -20 ... +70 °С
- Влажность: 10 ... 90 % относительной влажности (полное отсутствие конденсата!)

#### **Избегайте воздействия следующих факторов:**

- Прямых солнечных лучей или близости к нагретым объектам
- Механической вибрации, механических ударов (падения на твердую поверхность)
- Попадания сажи, паров, пыли и коррозионных газов
- Опасных условий окружающей среды, воспламеняющихся сред
- Любых типов жидкости

## **5. Пуск, эксплуатация**

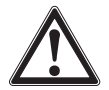

Если прибор имеет видимые внешние повреждения (например, корпуса), его эксплуатация должна быть немедленно прекращена.

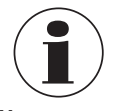

Для установки программного обеспечения WIKAsoft-TT требуются права администратора. В качестве альтернативного варианта можно загрузить онлайн версию WIKAsoft-TT, которая не требует установки.

**Установка программного обеспечения WIKAsoft-TT** Бесплатную последнюю версия ПО WIKAsoft-TT можно загрузить с www.wika.de/download.

## **6. Подключение программатора PU-548**

## **6. Подключение программатора PU-548**

## **6.1 Быстрораъземный соединитель magWIK**

(преобразователи температуры моделей T15, T16)

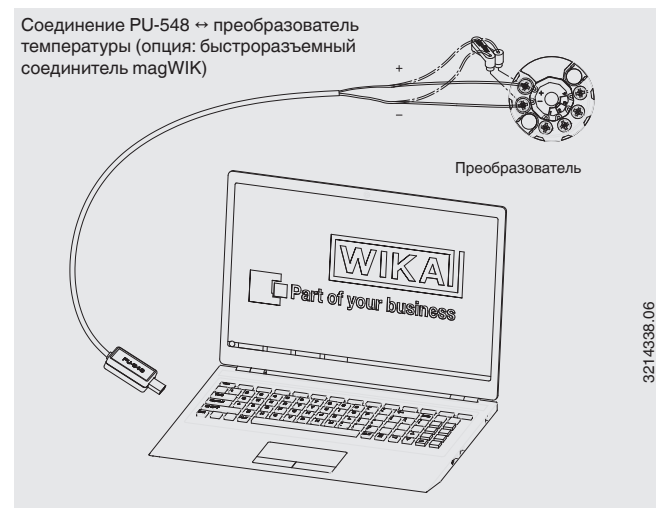

WIKA Руководство по эксплуатации программатора PU-548 9

## **6. Подключение программатора PU-548**

#### **6.2 Кабель-переходник под разъем М12**

(для термометров сопротивления моделей TR21, TR31, TR33 и TR34)

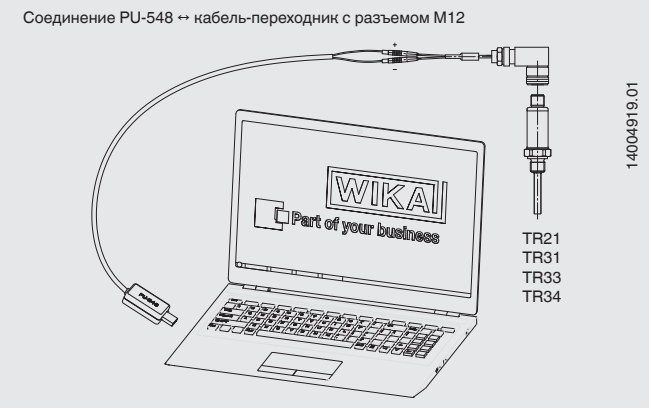

**6.3 Кабель-переходник под угловой разъем DIN, форма А** (для термометра сопротивления модели TR30)

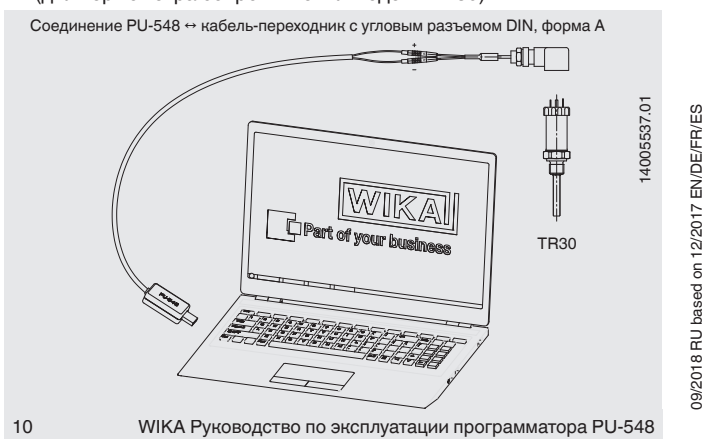

09/2018 RU based on 12/2017 EN/DE/FR/ES

**RU**

## **7. Виртуальные СОМ порты PU-548**

PU-548 формирует виртуальный COM порт на Вашем ПК.

Конфигурационное программное обеспечение WIKA, WIKAsoft-TT автоматически присваивает СОМ порту номер под заголовком "Interface". Для продолжения нажмите клавишу "Start".

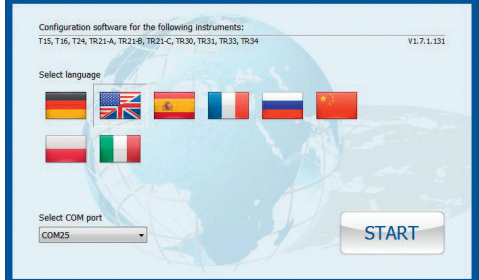

#### **Настройка СОМ портов вручную:**

1. Нажмите пиктограмму "Start"

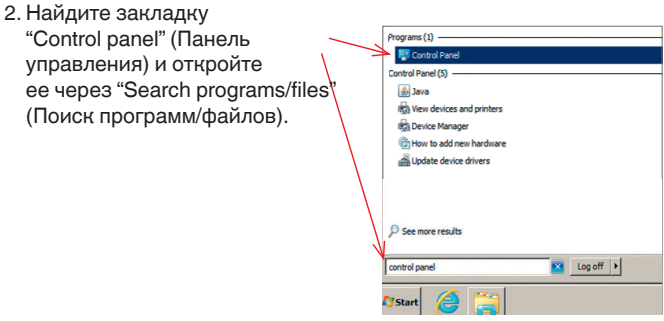

Альтернативный способ:

**RU**

Нажмите клавиши Windows + Pause/Interrupt

→ выберите "Device Manager" (Диспетчер устройств)

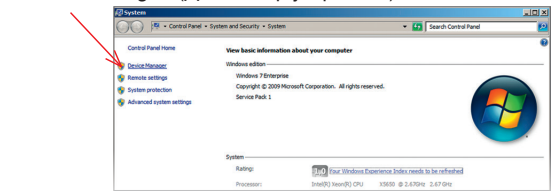

3. Выберите "System and Security" (Система и безопасность)

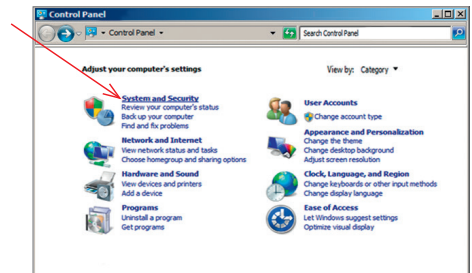

4. Нажмите "Device Manager" (Диспетчер устройств).

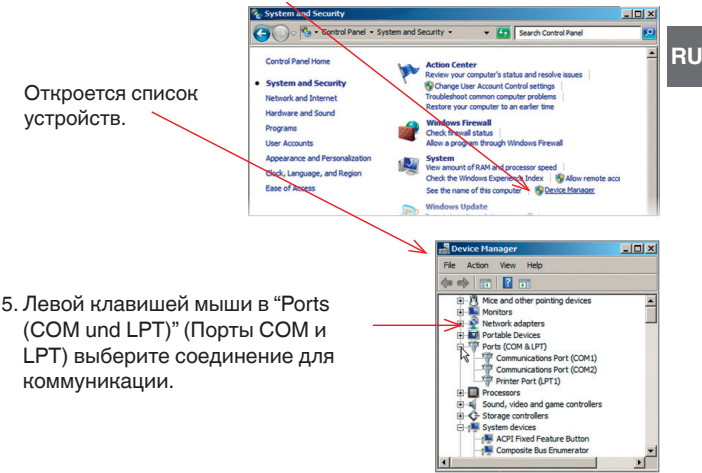

6. Левой клавишей мыши выберите "Properties" (Свойства).

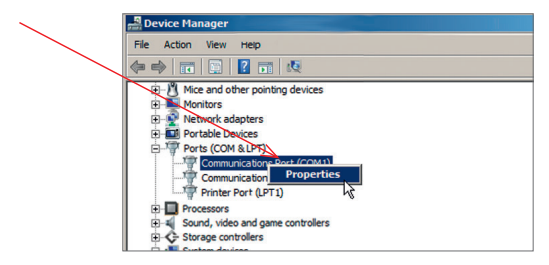

7. Откройте "Advanced Settings" (Дополнительно).

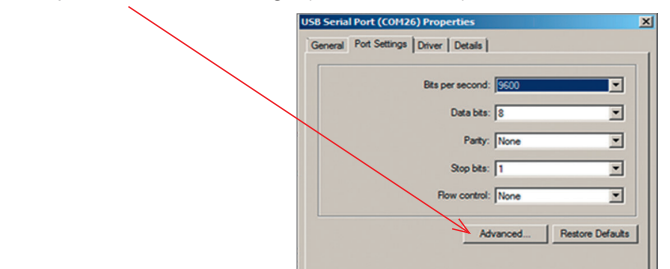

8. Теперь можно изменить номер СОМ порта.

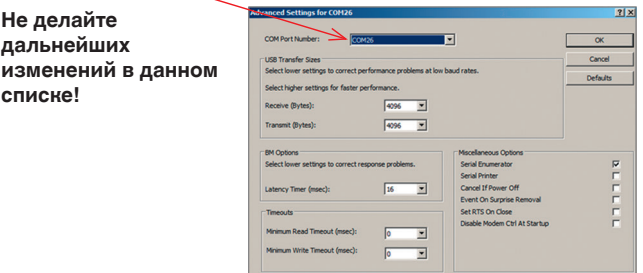

**RU**

## **7. Виртуальные... / 8. Диагностические ...**

- 9. СОМ порт выбирается автоматически при запуске ПО.
	- → Соединение с прибором и запуск программы возможен только при правильно выбранном СОМ порте!

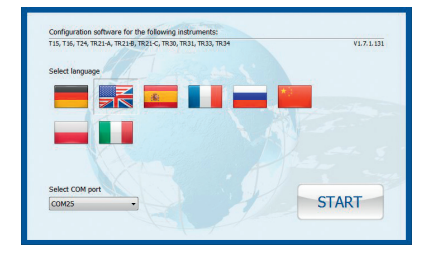

## **8. Диагностические светодиоды**

Программатор модели PU-548 оснащен светодиодом для отображения статуса. Детальная диагностика производится с помощью изменения цвета светодиодов и периодичности его свечения.

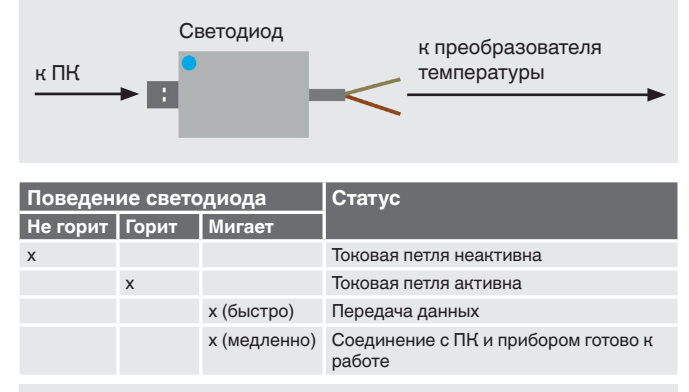

WIKA Руководство по эксплуатации программатора PU-548 15

## **9. Конфигурирование ... / 10. Обслуживание**

## **9. Конфигурирование преобразователей температуры или термометров сопротивления моделей T15, T16, T24, TR21, TR30, TR31, TR33, TR34**

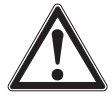

**RU**

Не конфигурируйте преобразователь, термометр сопротивления с помощью программатора и ПК в опасных зонах!

Во избежание ошибок при коммуникации тщательно затягивайте винтовые клеммы.

Обеспечьте изоляцию преобразователя от внешнего/ дополнительного напряжения питания до момента подключения PU-548.

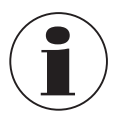

Дополнительная информация и рекомендации приведены в соответствующих руководствах по эксплуатации.

Выполняйте установку в соответствии с указаниями. Последнюю версию бесплатного ПО WIKAsoft-TT можно загрузить с www.wika.com. Программатор можно использовать всегда только с одним устройством. Запуск ПО осуществляется двойным щелчком на пиктограмме WIKAsoft-TT. Во время передачи данных не обрывайте соединение с преобразователем, в результате чего возможно неправильное считывание данных.

## **10. Обслуживание**

Программатор, описываемый в данном руководстве по эксплуатации, не требует технического обслуживания! Электронный блок не содержит сменных или ремонтируемых компонентов.

## **11. Утилизация**

Нарушение правил утилизации может нанести ущерб окружающей среде.

Утилизация компонентов прибора и упаковочных материалов должна производиться способом, соответствующим местным нормам и правилам.

## **12. Технические характеристики**

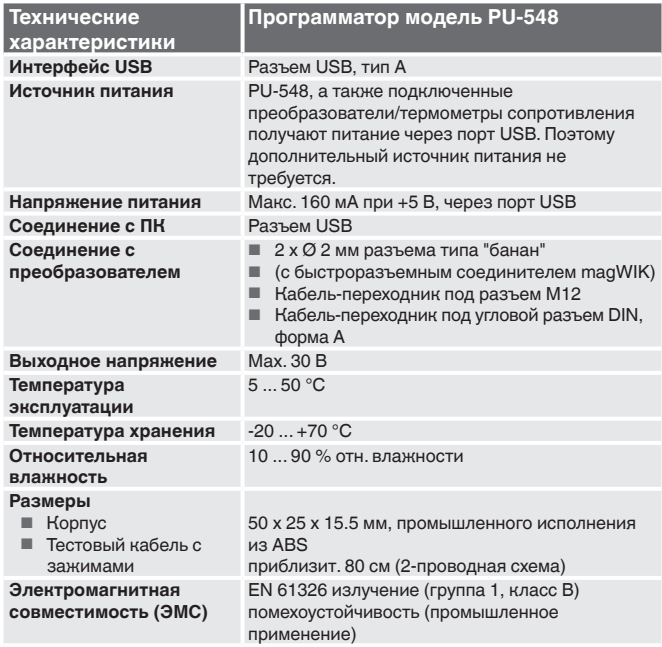

Более подробные технические характеристики приведены в типовом листе WIKA AC 80.18 и документации к заказу.

WIKA Руководство по эксплуатации программатора PU-548 17